### **FreeIPA - Adding DNS entries**

- As well as adding users, the DNS part of FreeIPA will need host entries, especially if you are intending to run services such as kerberised NFS.
- We'll add these entries using the Web GUI.
- As part of the FreeIPA installation, the web server service was configured and started, but it will accept connections only on the FreeIPA server itself, in our case *heron*.
- On the FreeIPA server you will need to be logged in and running the window system, then invoke the Firefox web browser with the server itself as the URL.
- For *heron* this would be *http://heron.fatrain.com*, and you should see:-

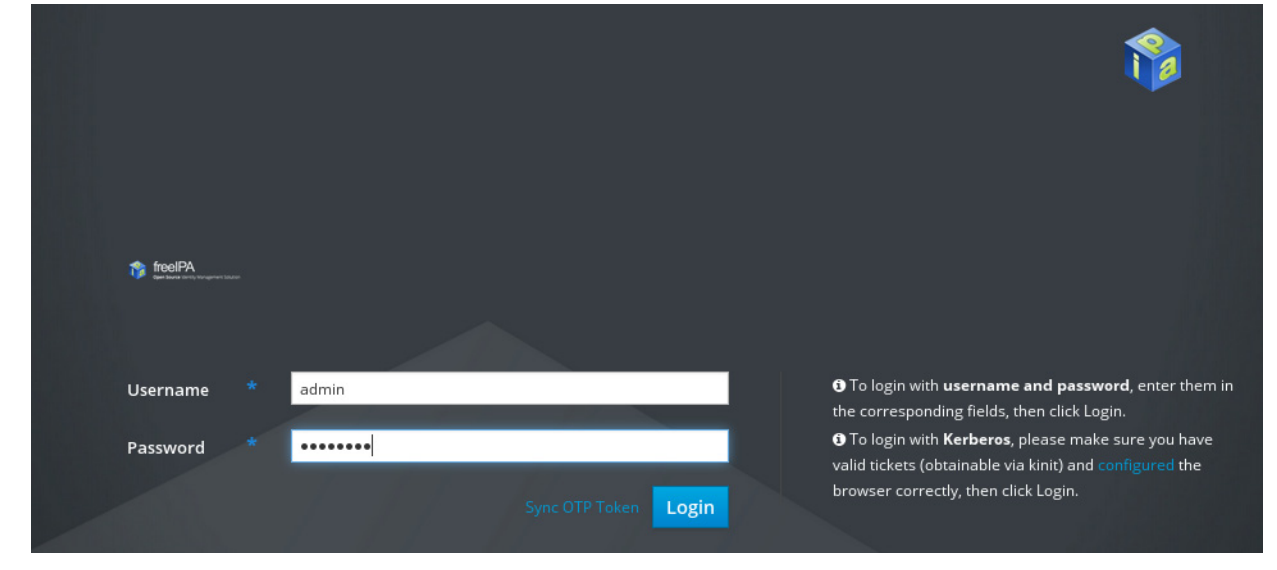

• Enter the username *admin* with password *abc12345*. (Unless you chose something different).

*First Alternative*

**First Alternative** 

# **FreeIPA - Adding DNS entries**

The first screen you see shows the users:-

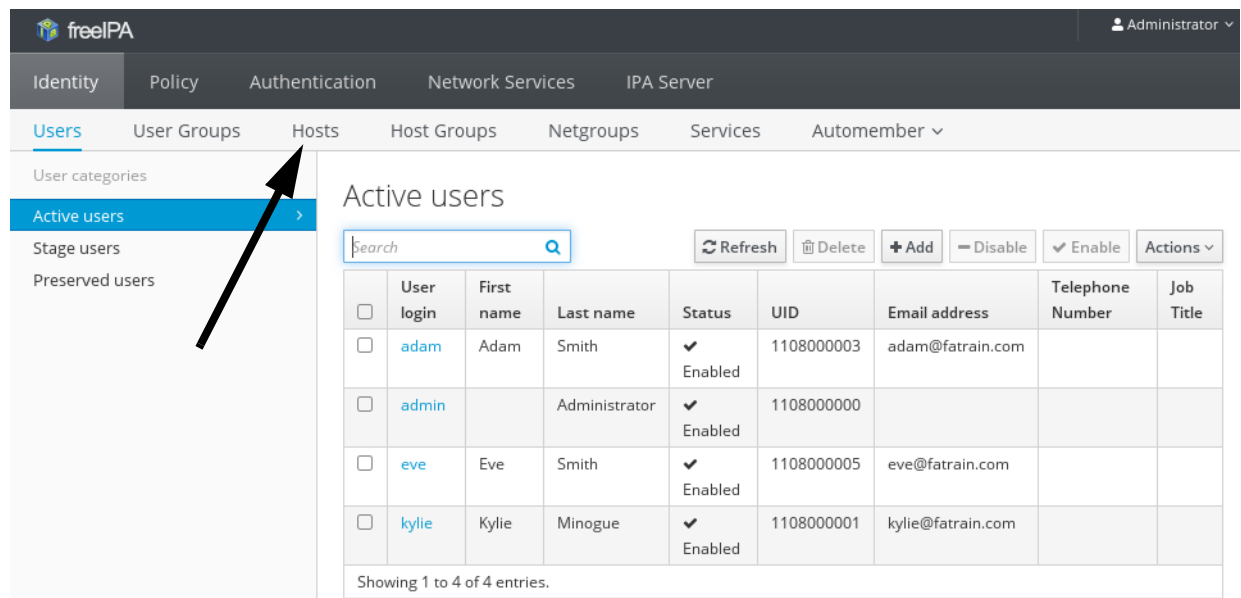

- You can try adding a user if you like, just click on the *+Add* button above the email address column.
- We want to add hosts, so click on the *Hosts* tab as indicated:-

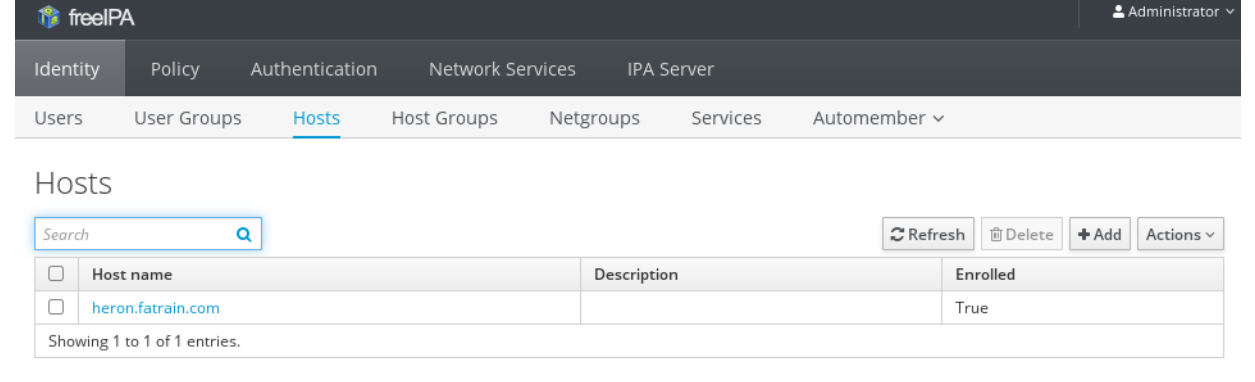

Now click on *+Add.* 

*First Alternative*

**First Alternative** 

*First Alternative*

# **Enterprise Linux 7 Update**

# **FreeIPA - Adding DNS entries**

The follow shows an example for the NFS server *buzz*:-

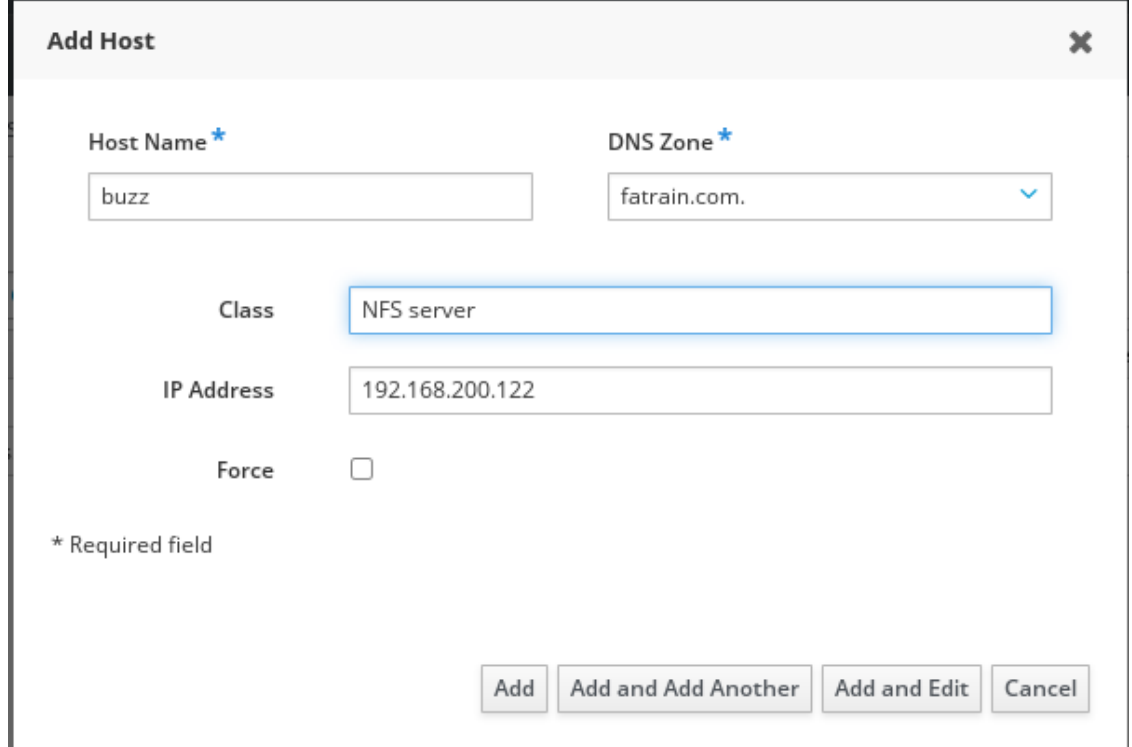

- Not sure what the force option is...and the GUI lacks any help facilities.
- Click on *Add* when completed, and add any further hosts in the same way - just ensure that the domain name is set correctly each time.
- Of course, substitute *buzz* with your server name.

© First Alternative 2016 551 of 612 Identity Systems

#### **FreeIPA - Joining the Kerberos realm**

- The server *buzz* can now be joined to the Kerberos realm within the FreeIPA server *heron*.
- On *buzz*, make sure the DNS server is set as the FreeIPA server; this may be with or without NetworkManager running.
- This will show if it is using the correct server:-

#### # *nslookup*

#### > *buzz*

Server: 192.168.200.201 Address: 192.168.200.201#53

Name: buzz.fatrain.com Address: 192.168.200.122

 $\geq$ 

• Set a fully-qualified hostname:-

# *hostnamectl set-hostname buzz.fatrain.com* \* Install the *ipa-client* package:-

# *yum install ipa-client*

\* Now run the *ipa-client-install* command:-

# *ipa-client-install --mkhomedir --enable-dns-updates \ --force-ntpd*

Discovery was successful! Client hostname: buzz.fatrain.com Realm: FATRAIN.COM DNS Domain: fatrain.com IPA Server: heron.fatrain.com BaseDN: dc=fatrain,dc=com

© First Alternative 2016 552 of 612 Identity Systems

#### **FreeIPA - Joining the Kerberos realm**

Continue to configure the system with these values? [no]: *yes* Synchronizing time with KDC... Attempting to sync time using ntpd. Will timeout after 15 seconds User authorized to enroll computers: *admin* Password for admin@FATRAIN.COM: *abc12345* Successfully retrieved CA cert Subject: CN=Certificate Authority,O=FATRAIN.COM Issuer: CN=Certificate Authority,O=FATRAIN.COM Valid From: Mon Jul 04 05:59:17 2016 UTC Valid Until: Fri Jul 04 05:59:17 2036 UTC Enrolled in IPA realm FATRAIN.COM Created /etc/ipa/default.conf New SSSD config will be created Configured sudoers in /etc/nsswitch.conf Configured /etc/sssd/sssd.conf Configured /etc/krb5.conf for IPA realm FATRAIN.COM trying https://heron.fatrain.com/ipa/json Forwarding 'ping' to json server 'https://heron.fatrain.com/ipa/json' Forwarding 'ca\_is\_enabled' to json server 'https://heron.fatrain.com/ipa/json' Systemwide CA database updated.

**First Alternative** *First Alternative*

#### **FreeIPA - Joining the Kerberos realm**

Added CA certificates to the default NSS database. Adding SSH public key from /etc/ssh/ssh\_host\_rsa\_key.pub Adding SSH public key from /etc/ssh/ssh\_host\_ecdsa\_key.pub Adding SSH public key from /etc/ssh/ssh\_host\_ed25519\_key.pub Forwarding 'host\_mod' to json server 'https://heron.fatrain.com/ipa/json' SSSD enabled Configured /etc/openldap/ldap.conf NTP enabled Configured /etc/ssh/ssh\_config Configured /etc/ssh/sshd\_config Configuring fatrain.com as NIS domain. Client configuration complete.

- Now we need to carry further commands on the FreeIPA server.
- We are going to create a service principal for server buzz, which is an identity that Kerberos can authenticate when we set buzz up as an NFS server.
- On the FreeIPA server *heron*:-

# *ipa service-add* Principal: *nfs/buzz.fatrain.com*

------------------------------------------------

Added service "nfs/buzz.fatrain.com@FATRAIN.COM"

------------------------------------------------ Principal: nfs/buzz.fatrain.com@FATRAIN.COM Managed by: buzz.fatrain.com

\* Where *buzz* is the NFS server.

© First Alternative 2016 554 of 612 Identity Systems

*First Alternative*

**First Alternative** 

---- --------------------------------------------------------------------------

## **FreeIPA - Joining the Kerberos realm**

• Now back on the client *buzz*:-

#### # *klist -k*

Keytab name: FILE:/etc/krb5.keytab KVNO Principal

 1 host/buzz.fatrain.com@FATRAIN.COM 1 host/buzz.fatrain.com@FATRAIN.COM 1 host/buzz.fatrain.com@FATRAIN.COM 1 host/buzz.fatrain.com@FATRAIN.COM

Make sure your Kerberos ticket is still valid:-

## # *klist*

If you get:-

klist: Credentials cache keyring 'persistent:0:0' not found

Then it has expired, so:-

#### # *kinit admin*

Password for admin@FATRAIN.COM: *abc12345* # *klist*

Ticket cache: KEYRING:persistent:0:0 Default principal: admin@FATRAIN.COM

Valid starting Expires Service principal 07/05/2016 11:10:37 07/06/2016 11:10:33 krbtgt/ FATRAIN.COM@FATRAIN.COM

© First Alternative 2016 555 of 612 Identity Systems

#### **FreeIPA - Joining the Kerberos realm**

• Now run the following on *buzz*:-

#### # *ipa-getkeytab -s heron.fatrain.com -p nfs/buzz.fatrain.com \ -k /etc/krb5.keytab*

Keytab successfully retrieved and stored in: /etc/krb5.keytab

# *klist -k* Keytab name: FILE:/etc/krb5.keytab KVNO Principal

- ---- ------------------------------------------------------------------------ 1 host/buzz.fatrain.com@FATRAIN.COM 1 host/buzz.fatrain.com@FATRAIN.COM 1 host/buzz.fatrain.com@FATRAIN.COM 1 host/buzz.fatrain.com@FATRAIN.COM 1 nfs/buzz.fatrain.com@FATRAIN.COM 1 nfs/buzz.fatrain.com@FATRAIN.COM 1 nfs/buzz.fatrain.com@FATRAIN.COM 1 nfs/buzz.fatrain.com@FATRAIN.COM
- Repeat the above process for any other NFS servers that you may wish to create.
- We can now proceed to set up Kerberised NFS services between servers and clients.

© First Alternative 2016 556 of 612 Identity Systems

## **FreeIPA - Using the Kerberised logins**

- Having run the *ipa-client-install* command on *buzz*, we should be able to login as users known only on the FreeIPA server.
- Note that the area of preparing a system for remote authentication is tricky, and you may see mention of doing this using a number of other tools, for example:-
	- \* **authconfig** a CLI interface.
	- \* **authconfig-tui** a menu driven text interface
	- \* **authconfig-gtk** a graphical version of the above.
- In fact, using such a tool is a requirement of the certification exams, and we will see an example soon.
- For now, we'll examine logging in as a FreeIPA user.
- Although we created a couple of users, there are no home directories for them, so we can:-
	- \* Manually create the home directory.
	- \* Have it created automatically the first time the user logs in.
- In most installations, manual creation would probably be preferred, along with some sort of availability via NFS perhaps.

## **FreeIPA - Using the Kerberised logins**

• To find out if our FreeIPA client knows about the user accounts:-

# *getent passwd eve* eve:\*:1108000005:1108000005:Eve Smith:/home/eve:/bin/bash # *getent passwd adam* adam:\*:1108000003:1108000003:Adam Smith:/home/adam:/bin/sh

• Notice what happens if we *su* to user *eve*:-

#### # *su - eve*

Creating home directory for eve. Attempting to create directory /home/eve/perl5

- \* The message about */home/eve/perl5* is because the *perl-homedir* package is installed - nothing to do with our activities.
- \* Note how the home directory is automatically created; this is through a PAM module.
- To manually make a home directory, this time for *adam*:-

# *# mkdir /home/adam*

#### *# chown adam /home/adam*

• Now login as *adam* or use *su - adam*.

## **FreeIPA - Using the Kerberised logins**

- The users should also be able to change their passwords.
- If we run *klist* as *eve* after a login (not an *su*):-

#### \$ *klist*

Ticket cache: KEYRING:persistent:1108000005:krb\_ccache\_t8g6wja Default principal: eve@FATRAIN.COM

Valid starting Expires Service principal 07/05/2016 13:23:43 07/06/2016 13:23:42 krbtgt/FATRAIN.COM@FATRAIN.COM